# Avant de débuter une session mobile

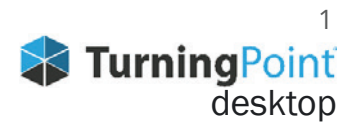

# Sélection des paramètres de connexion avant de lancer la connexion pour la réponse mobile

Déterminez les paramètres de connexion des étudiants avant de démarrer votre session mobile.

Par exemple :

- o Est-ce que les participants doivent se connecter d'abord à leur compte Turning pour rejoindre votre session mobile?
- o Voulez-vous qu'ils inscrivent leur nom ou autre information? est-ce optionel ou requis?
- o Pourront-ils utiliser la messagerie pour communiquer avec le groupe et/ou avec vous?
- o Durant la votation, qu'est-ce qui sera affiché sur leur appareil? Tout le contenu ou juste les boutons et clavier pour répondre?

Voici les paramètres de défaut.

(tel qu'au téléchargement initial ou si vous cliquez sur le bouton Paramètres de défaut).

Donc lorsque vous téléchargez TP, ce sont initialement ces sélections pour la session mobile.

- Le participant est un invité. Il n'y a pas d'exigence de connexion à un compte Turning.
- Il peut s'identifier s'il le désire.
- Il peut envoyer un message au présentateur seulement.
- Tous les contenus de la diapositive de question s'affichera sur son écran

#### **PARAMÈTRES DE DÉFAUT POUR LA CONNEXION MOBILE**

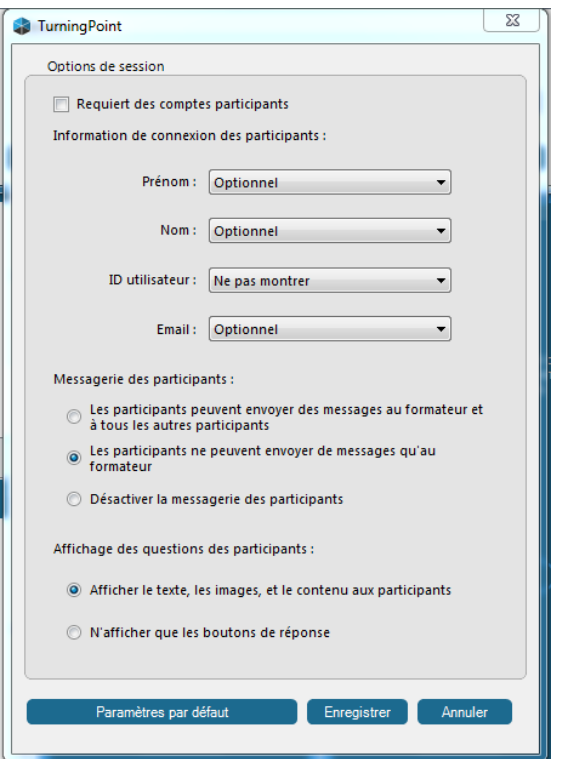

### **Avant de démarrer une session mobile**

Le formateur qui démarre la session mobile peut changer ces paramètres pour l'adapter à ses besoins.

Lorsqu'un paramètre est modifié par un enseignant dans TurningPoint, il demeure jusqu'à ce qu'il soit modifié manuellement ou automatiquement (avec le bouton Paramètres de défaut).

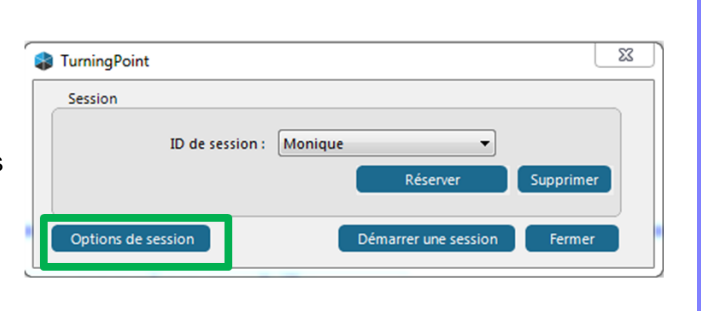

## **Quand ces paramètres changent-ils?**

#### **CAS 1 Le formateur se connecte à un compte générique partagé pour démarrer TurningPoint.**

Une modification peut avoir été faite par un utilisateur précédent.

Alors avant de démarrer la connexion de session mobile, chaque enseignant doit vérifier que les options correspondent à ses propres besoins

#### **CAS 2 Le formateur se connecte à son compte personnel pour démarrer TurningPoint.**

Sa sélection demeure inchangée jusqu'à ce qu'il la modifie.

# **Que faire si l'enseignant constate après avoir débuté son diaporama que les paramètres ne sont pas les bons?**

- $\Rightarrow$  Quittez le mode diaporama mais restez dans PowerPoint.
- Utilisez la barre d'outils TurningPoint pour interrompre la connexion mobile, modifier les paramètres.
- $\Rightarrow$  Puis relancez la connexion mobile à laquelle vos étudiants se connectent
- $\Rightarrow$  Continuez le diaporama.

Voici les étapes détaillées :

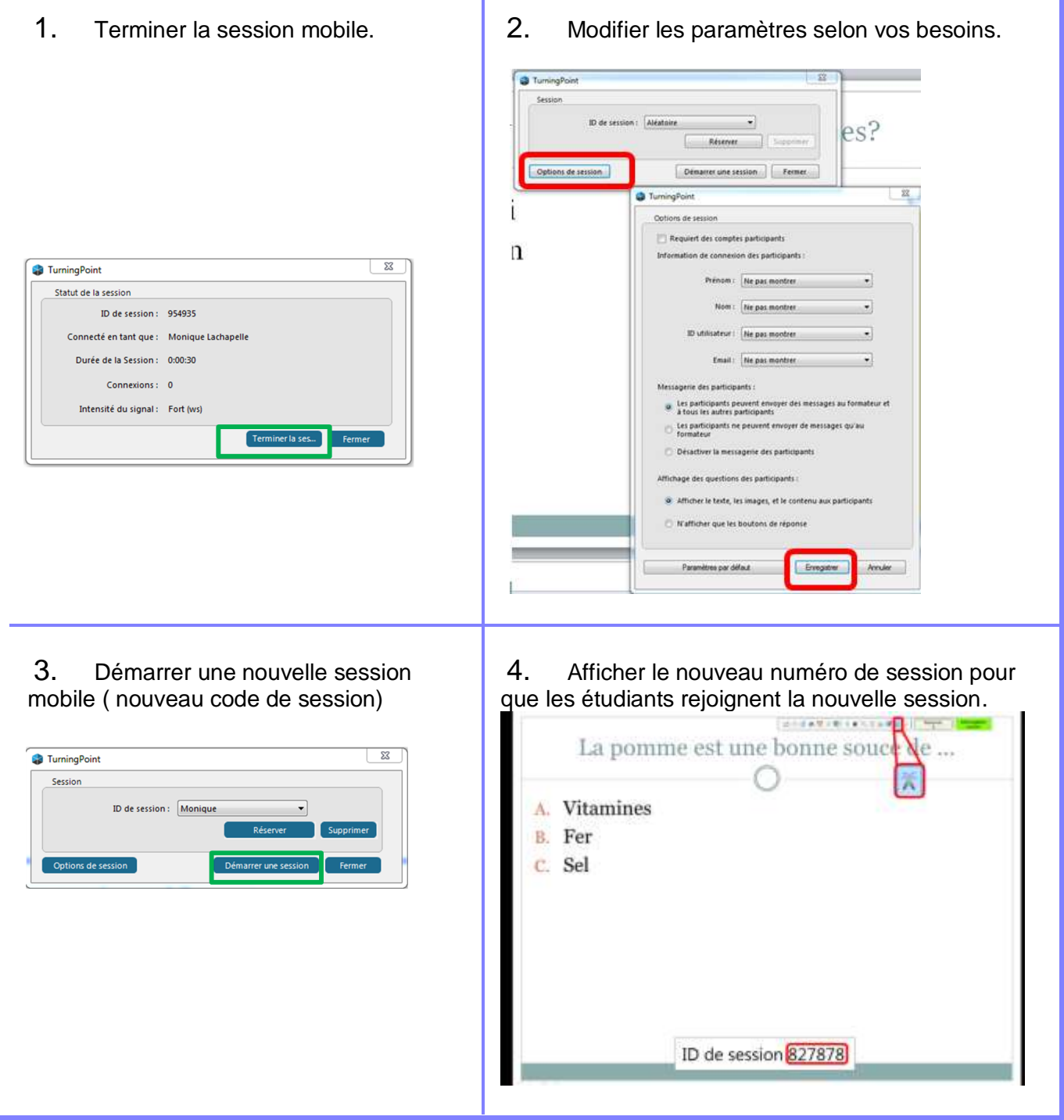